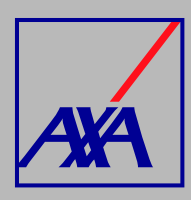

## **ACTUALIZACIÓN DATIOS FISCALES PASOS A SEGUIR**

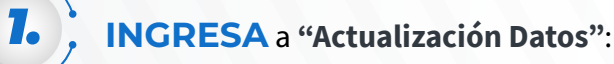

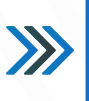

## **Actualización Datos**

Actualización de datos fiscales, Actualización de datos su sales / consultorios, Actualización de datos de CLABE Interbancaria, Alta nueva de sucursal / consultorio, Actualización correo principa Otros datos a actualizar

**SELECCIONA** la opción **"Actualización de datos fiscales":** 

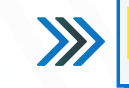

Actualización de datos fiscales

*2.*

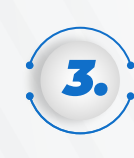

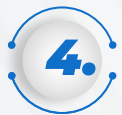

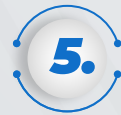

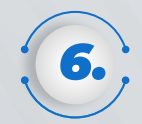

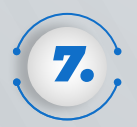

En la sección "**Proveedor" SELECCIONA** el nombre y **DA CLIC** en **"Enviar"**, si la información no aparece, da clic en F5 para actualizar la página.

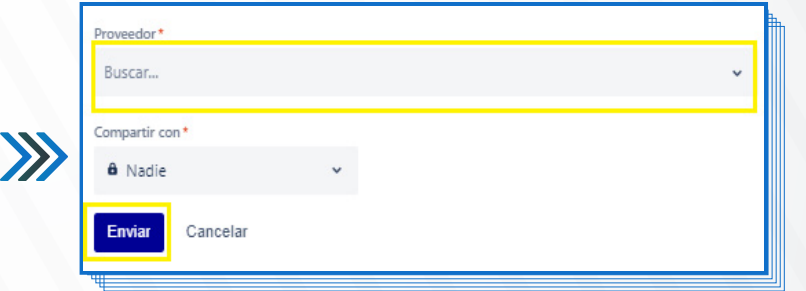

## **DA CLIC** en **"Editar"** y captura la información que deseas actualizar.

**Recuerda que** el domicilio fiscal que registras debe coincidir con la razón social y el domicilio de la constancia de situación fiscal (RFC) actualizada y los que señalas en el formato de Transferencia Electrónica.

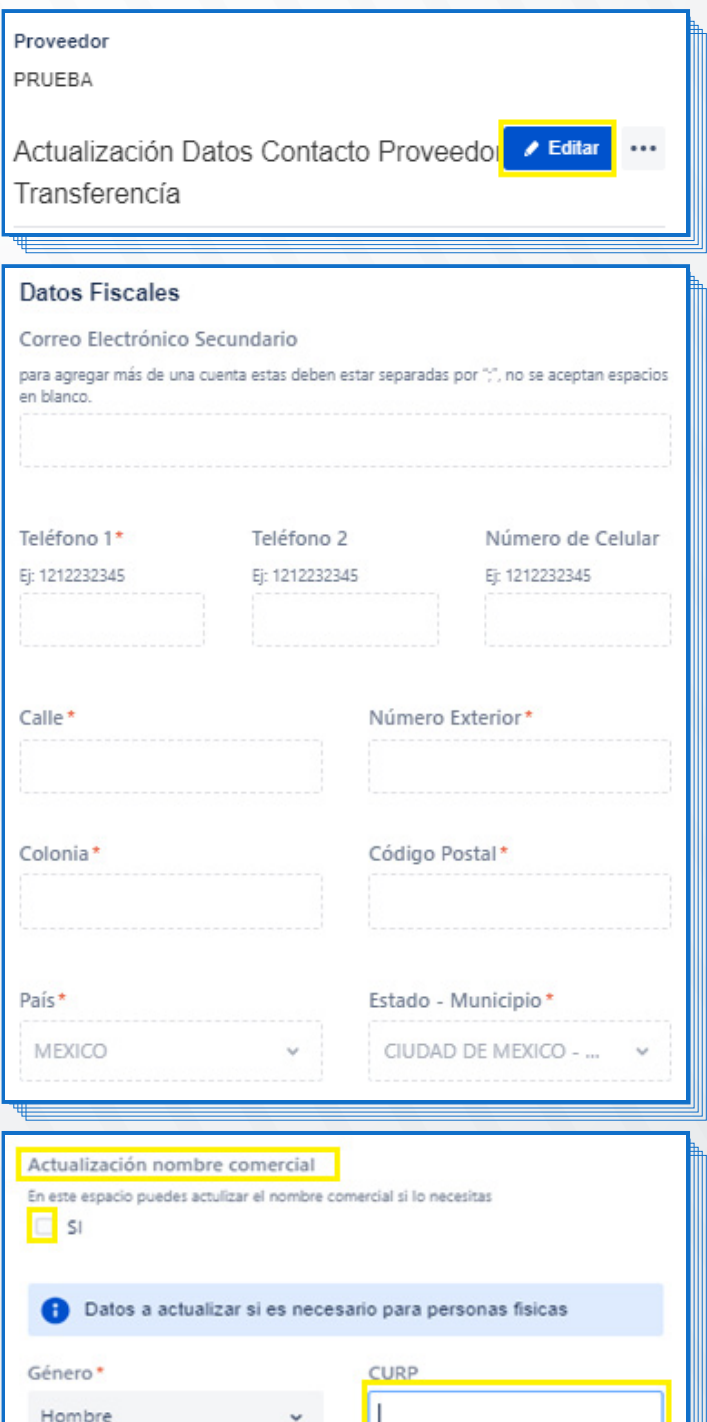

En la parte inferior encontrarás la sección **"Actividad"**, **DA CLIC** en la opción **"Añadir comentario"**, **SELECCIONA** el ícono y **ADJUNTA** la **Constancia de Situación Fiscal**, con fecha de emisión no mayor a 3 meses a partir de la creación de la solicitud. **DA CLIC** en **"Guardar"**.

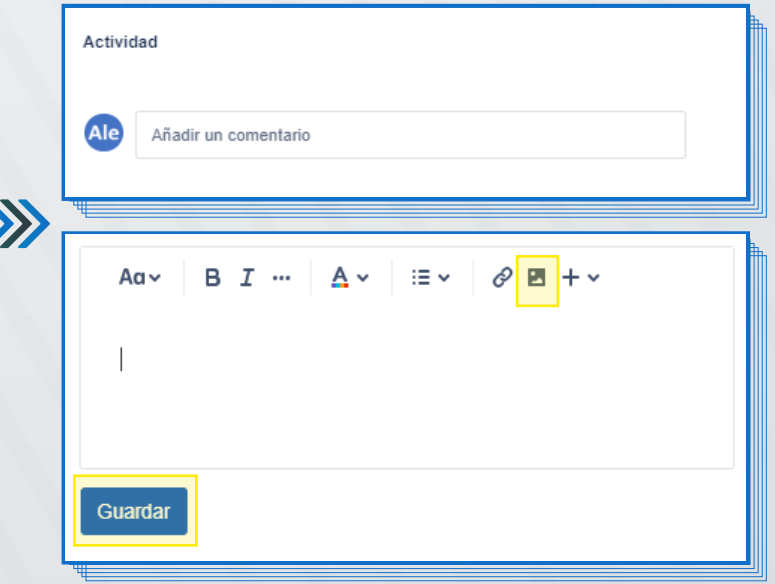

Autorizo el tratamiento y transferencia de mis datos personales financieros para efectos de la actualización de mi información\*

Cuando hayas terminado de actualizar los datos, debes confirmar el envío **DANDO CLIC** en **"Enviar".**

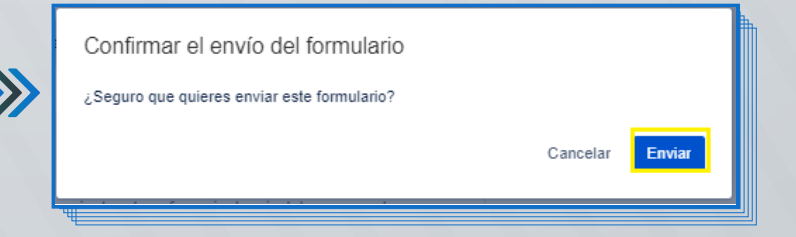

Una vez que hayas completado los datos y adjuntado la Constancia de

Situación Fiscal, **SELECCIONA** la **casilla de autorización del tratamiento de datos personales,**  conforme a nuestro aviso de privacidad. **DA CLIC** en **"Guardar y enviar"**.

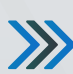

Favor de anexar tu Cedula de identificación RFC actualizada: enviar la cédula fiscal que se descarga directamente de la página del SAT, realizarlo en los comentarios de la presente solicitud.

Guardar y enviar

Guardar

Cancelar

Al terminar de generar la solicitud, recibirás un correo electrónico **confirmando la actualización y el folio de atención**, por ejemplo: **PTE-3710**. Con esta referencia podrás consultar el **estatus de la solicitud.**